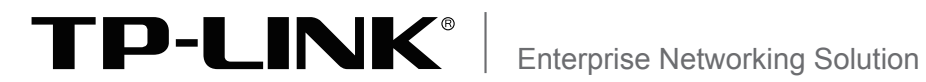

# 安装手册

全千兆以太网交换机 TL-SG1218/TL-SG1226

声明

Copyright © 2016 普联技术有限公司 版权所有,保留所有权利

未经普联技术有限公司明确书面许可,任何单位或个人不得擅自仿制、复制、誊抄或转译本手册部分或全部内 容,且不得以营利为目的进行任何方式(电子、影印、录制等)的传播。

TP-LINK<sup>®</sup>为普联技术有限公司注册商标。本手册提及的所有商标,由各自所有人拥有。

本手册所提到的产品规格和资讯仅供参考,如有内容更新,恕不另行通知。除非有特殊约定,本手册仅作为使 用指导,所作陈述均不构成任何形式的担保。

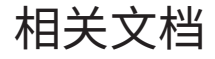

除本安装手册外,如需获取最新产品资料,请登录http://www.tp-link.com.cn。

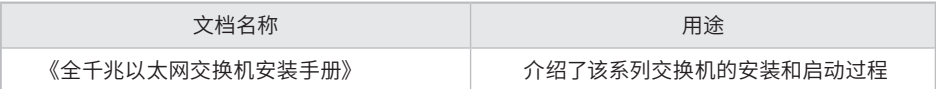

# 安装手册简介

《全千兆以太网交换机安装手册》主要介绍了TL-SG1218/TL-SG1226交换机的硬 件特性、安装方法以及在安装过程中应注意事项。

本手册包括以下章节:

第1章:产品介绍。简述交换机的基本功能特性并详细介绍外观信息。

第2章:产品安装。指导交换机的硬件安装方法以及注意事项。

第3章:硬件连接。指导交换机与其他设备之间的连接及注意事项。

附录A:技术参数规格。

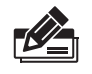

说明:在安装设备之前及安装设备过程中为避免可能出现的设备损坏及人身伤害,请仔细 阅读本手册相关内容。

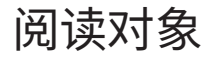

本手册适合下列人员阅读:

网络工程师

网络管理员

约定

鉴于全千兆以太网交换机TL-SG1218/TL-SG1226结构相似,在本手册以下部分, 如无特别说明,均以TL-SG1218为例。并且,所提到的交换机是指全千兆以太网交 换机。

本手册采用了如下几种醒目标志来表示操作过程中应该注意的地方,这些标志的 含义如下:

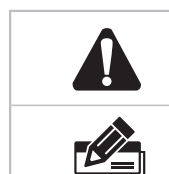

该图标表示提醒操作中应注意的事项,如果操作错误可能导致设 备损坏等不良后果。

该图标表示对操作内容的描述进行必要的补充和说明。

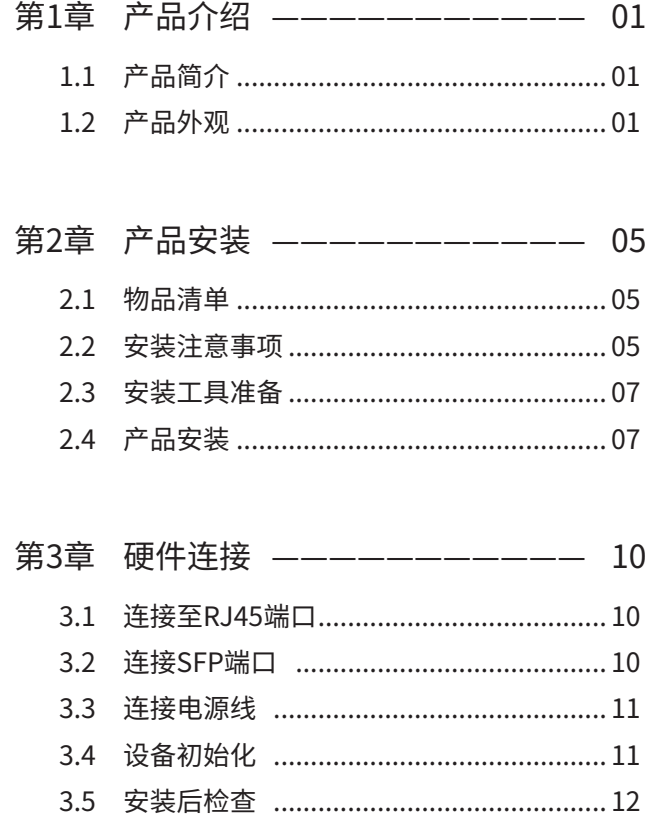

附录A 技术参数规格 ---------- 13

# 第1章 产品介绍

# 1.1 产品简介

TL-SG1218/TL-SG1226交换机是由普联技术有限公司自主研发的全千兆以太网交换 机。

本系列交换机提供16/24个10/100/1000Mbps自适应RJ45端口,2个1000Mbps SFP端 口。所有端口均支持线速转发与自动翻转功能,无需配置,即插即用。本系列交换机采 用19寸标准机架设计,可上机架。

TL-SG1218/TL-SG1226交换机独有的系统模式选择开关设计,允许用户根据网络应用 的实际情况选择预设的工作模式,从而适应多变的网络环境。

交换机目前具体包含型号如下:

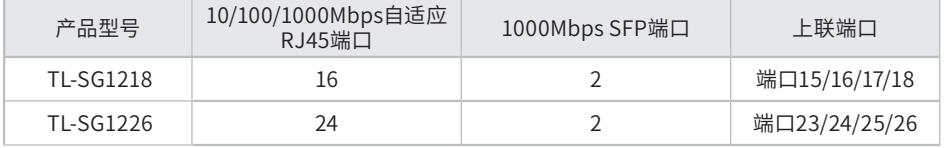

## 1.2 产品外观

#### ■ 前面板

T L- S G 1 2 1 8 / T L- S G 1 2 2 6 交 换 机 前 面 板 由 系 统 模 式 选 择 开 关 、1 6 / 2 4 个 10/100/1000Mbps自适应RJ45端口、2个1000Mbps SFP端口和相关的指示灯组成,如 图1-1所示(以TL-SG1218为例说明)。

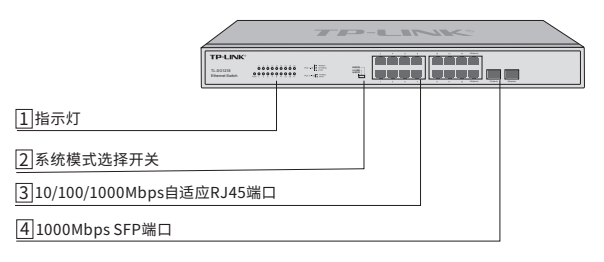

图1-1 前面板示意图

1 指示灯

指示灯,包括Power、Link/Act指示灯。通过指示灯您可以监控交换机的工作状 态,请参见表1-1。

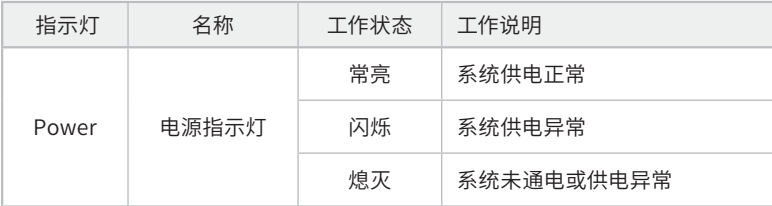

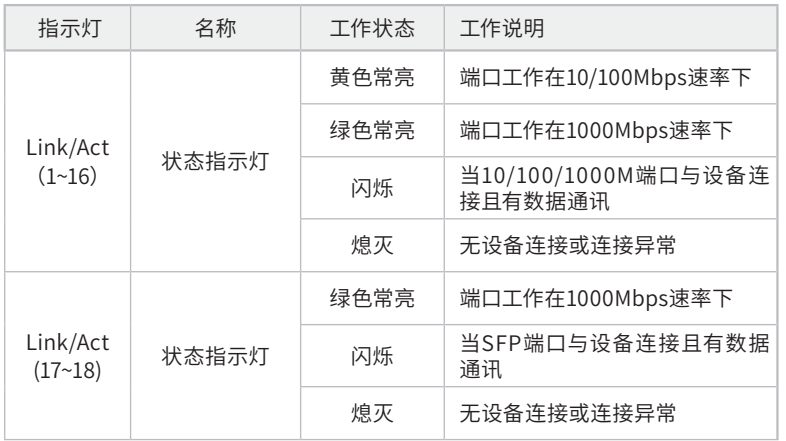

#### 表1-1 指示灯工作状态描述

#### 2 系统模式选择开关

面板左侧有一个系统模式选择开关SYS Mode,分为标准交换、VLAN隔离、网络克 隆三档。交换机出厂时,开关默认处在标准交换档位。根据网络应用的实际情况可 以选择预设的工作模式,提升网络的整体性能。

注意:切换系统模式时,交换机将暂时中断所有通信以进行模式配置,端口指示灯熄灭 1~2秒后恢复通信并重新被点亮,完成模式切换。

#### ■ 标准交换模式

出厂默认模式,适用于多种应用场景。当工作在网络边缘时,可通过一个上联端口 与中心设备连接(如无盘网络),拓扑示例如图1-2所示。

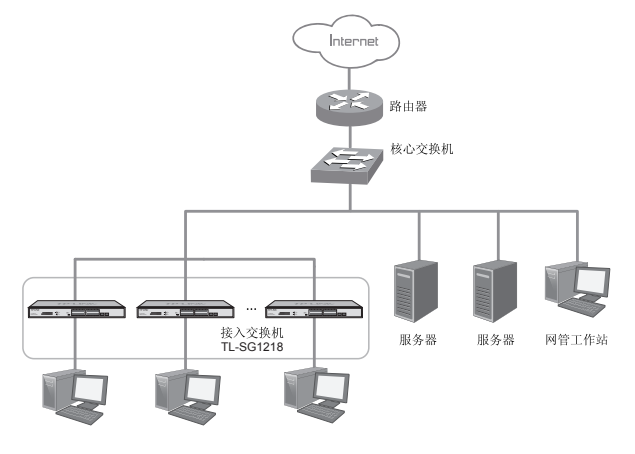

图1-2 标准交换模式拓扑示例

注意:TL-SG1218的15 Uplink、16 Uplink、17 Uplink、18 Uplink为上联端口(TL-SG1226的上联端口号请见**1.1产品简介**)。工作在网络边缘时,请使用其中一个上联端口 连接到中心交换设备,其他上联端口与装有1000Mbps网卡的工作站连接或空闲,但不要 与装有100Mbps或10Mbps网卡的工作站连接。

■ VLAN隔离模式

TL-SG1218的1-14端口之间不能通信,只能与15-18端口进行通信,15-18端口之间 可以互相通信。

TL-SG1226的1-22端口之间不能通信,只能与23-26端口进行通信,23-26端口之间 可以互相通信。

■ 网络克隆模式

此模式对"网络克降"应用进行了特别优化,能适应各种复杂环境下网络克隆应用 的需求,拓扑示例如图1-3所示。

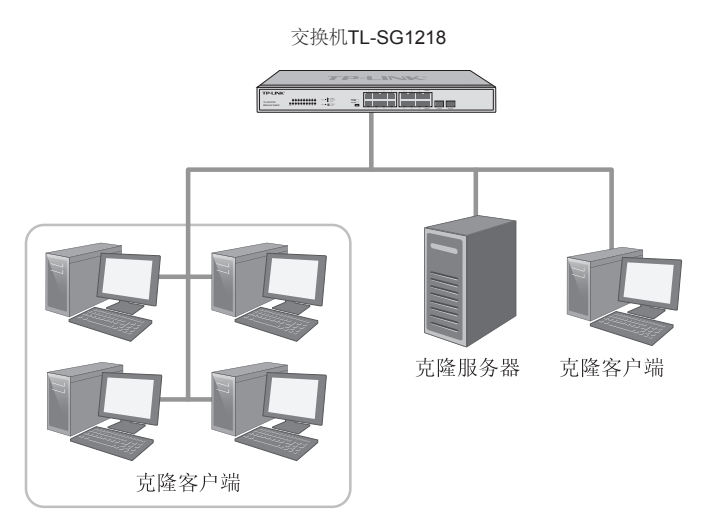

#### 图1-3 网络克隆模式拓扑示例

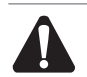

注意:网络克隆模式下,请将网络克隆服务器端接入交换机的任意一个端口,再将所需网 络克隆的客户端接入其他端口进行网络克隆。

3 16/24个10/100/1000Mbps自适应RJ45端口

支持10Mbps、100Mbps或1000Mbps速率自适应功能,支持自动翻转(Auto MDI/ MDIX) 功能,每个端口对应有一个Link/Act指示灯。

4 2个1000Mbps SFP端口

SFP端口支持1000Mbps光纤模块,兼容多模、单模光纤模块,每个端口对应有一 个Link/Act指示灯。

■ 后面板

交换机后面板有一个电源插座和一个防雷接地柱,部分机型的后面或侧面有散热孔, 如图1-5所示(以TL-SG1218为例)。

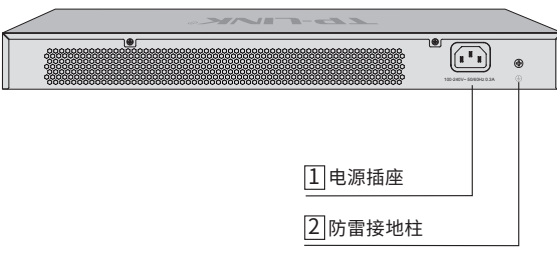

图1-4 后面板示意图

#### 1 电源插座

这是一个AC电源插座。使用时请把电源线阴性插头接到这个插座上,阳性插头接到市 电插座上。

#### 2 防雷接地柱

位于电源接口左侧,请使用导线接地,以防雷击。接地方法请参考2.4产品安装中 相关内容。

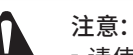

- 请使用原装电源线,各机型接入电源均为100-240V~ 50/60Hz的交流电源。
- 电源插座请安装在设备附近便于触及的位置,以方便操作。

# 第2章 产品安装

### 2.1 物品清单

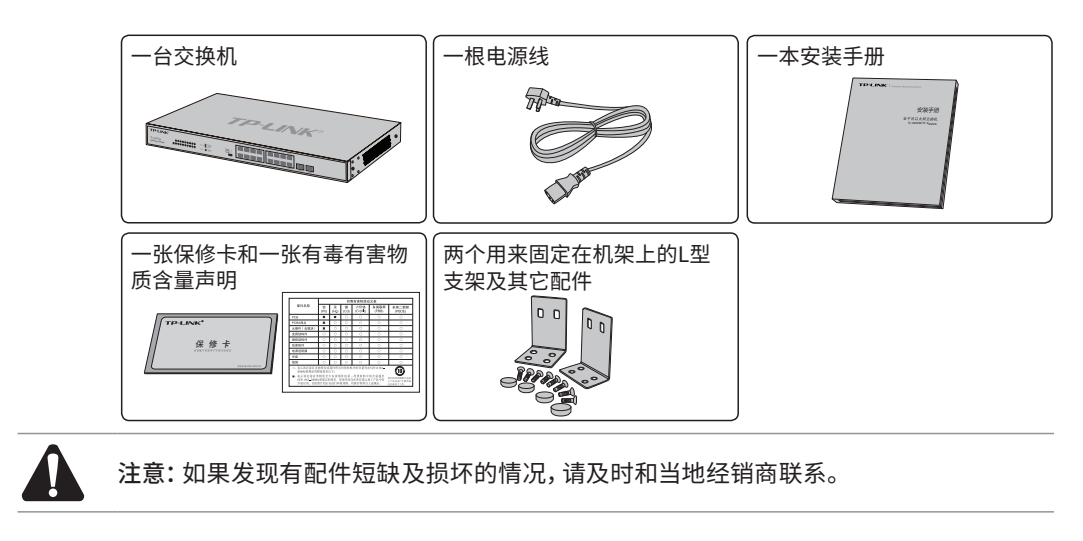

### 2.2 安装注意事项

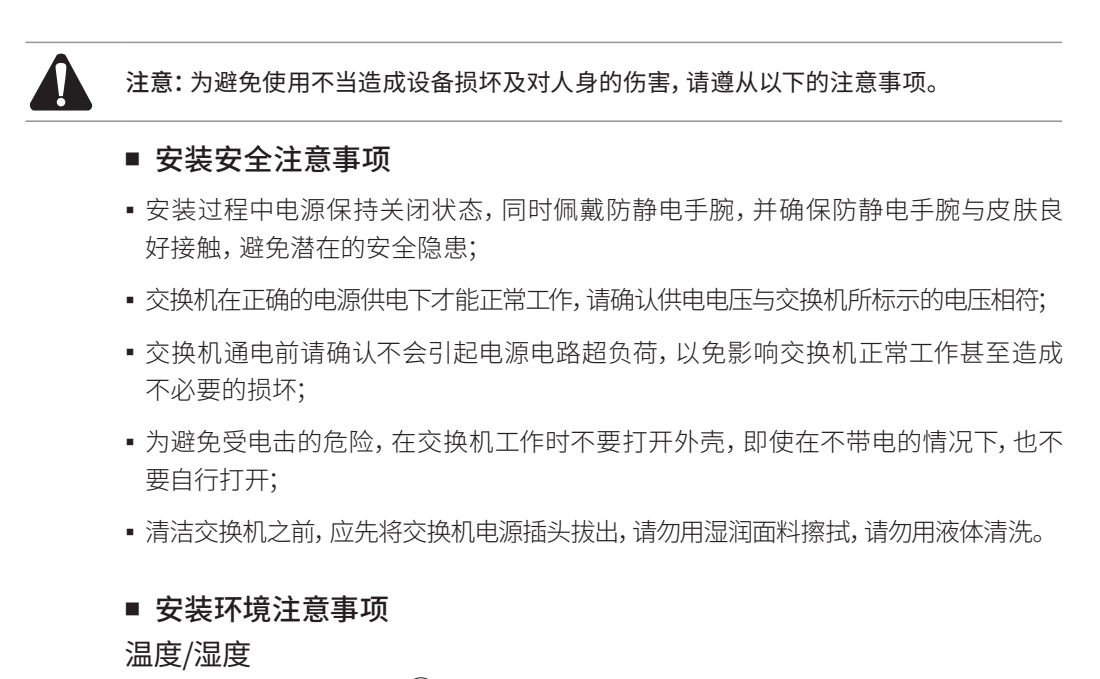

40°C **O/C** 7-"/ꥬ猌 叻ⲥ❜䰃 緸絞⯘ꥑ 16(Uplink)

为保证交换机长期稳定工作,延长使用寿命,请维持环境一定的温度和湿度。过高或 过低的环境湿度易引起绝缘材料漏电、变形甚至金属部件锈蚀现象,温度过高会加速 绝缘材料的老化过程,严重影响设备使用寿命。该系列交换机的正常工作和存储温度/ 湿度如下表2-1。

| 环境描述 | 温度                    | 相对湿度          |
|------|-----------------------|---------------|
| 工作环境 | $0^{\circ}$ C ~ 40°C. | 10%~90%RH 无凝结 |
| 存储环境 | -40°C ~ 70°C.         | 5%~90%RH 无凝结  |

表2-1 交换机正常使用的温度/湿度要求

海拔高度

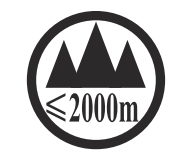

具有以上标识的产品仅适用于海拔2000m以下地区安全使用。

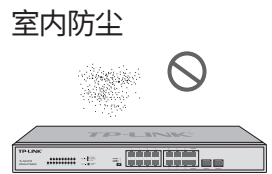

灰尘落在交换机表面会造成静电吸附,使金属接点接触不良。虽然设备本身在防静电 方面做了一定措施,但当静电超过一定强度时,仍会对内部电路板上的电子元器件造成 致命的破坏,为避免静电影响设备正常工作,请注意以下事项:

- 定期除尘,保持室内空气清洁;
- 确认设备接地良好,保证静电顺利转移。

#### 电磁干扰

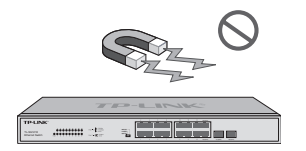

电磁干扰会以电容耦合、电感耦合、阻抗耦合等传导方式对设备内部的电容、电感等电 子元器件造成影响,为减少电磁干扰因素造成的不利影响,请注意以下事项:

- 供电系统采取必要抗电网干扰措施;
- 交换机应远离高频大功率、大电流设备,如无线发射台等;
- 必要时采取电磁屏蔽措施。

防雷需求

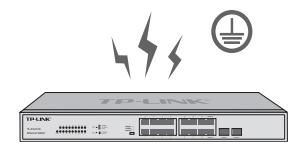

雷击发生时,在瞬间会产生强大电流,放电路径上空气会被瞬间加热至20000摄氏度,瞬 间大电流足以给电子设备造成致命的损害。为达到更好的防雷效果,请注意以下事项:

- 确认机架和设备接地端子都与大地保持良好接触;
- 确认电源插座与大地保持良好接触;
- 合理布线,避免内部感应雷;
- 室外布线时,建议使用信号防雷器。

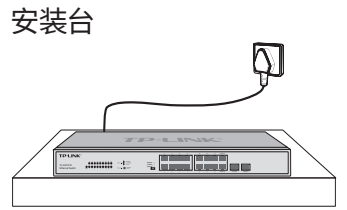

无论交换机安装在机架内或其他水平工作台上,请注意以下事项:

- 确认机架或工作台平稳、牢固,且能承受至少5.5Kg重量;
- 确认机架自身有良好的散热系统,或保持室内通风良好;
- 确认机架良好接地,电源插座与交换机距离不超过1.5米。

注意:本产品专为通信运营商的机房使用设计,请按照以下要求进行安装维护。

### 2.3 安装工具准备

- 十字螺丝刀
- 防静电手腕
- 网线、光纤

# 2.4 产品安装

#### ■ 安装在桌面上

用户可以将交换机放置在平稳的桌面上。此种安装方式操作比较简单,具体安装步骤 如下:

注意:交换机机壳周围预留5~10cm空隙,确保散热和空气流通,交换机表面避免摆放其 他重物。

- 1. 将交换机的底部朝上放置于足够大且稳定的桌面上;
- 2. 逐个揭去4个脚垫的胶面保护纸(分别黏贴在位于机壳底部四角的圆形凹槽中), 如 图2-1所示;
- 3. 将交换机翻转过来,平稳地放在桌面上。

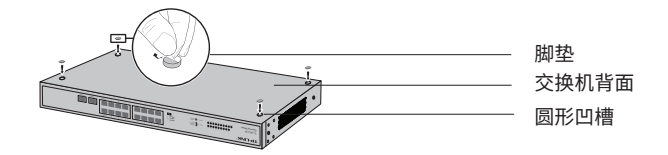

图2-1 桌面安装示意图

#### ■ 安装在19英寸标准机架上

本系列交换机可以安装在19英寸标准机架上,具体安装步骤如下:

- 1. 检查机架的接地与稳定性;
- 2. 将配件中的两个L型支架分别安装在交换机面板的两侧,并用配件中提供的螺钉固 定,如图2-2所示;

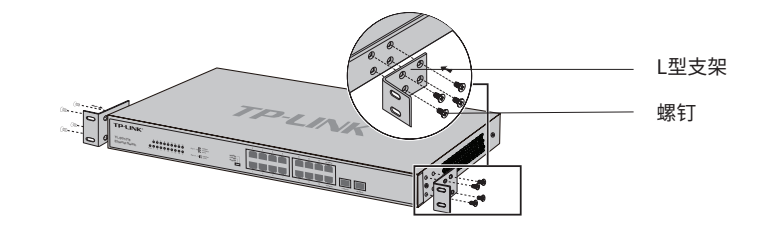

图2-2 L型支架安装示意图

- 3. 将交换机安放在机架内适当位置,由托架支撑;
- 4. 用螺钉将L型支架固定在机架两端固定的导槽上,确保交换机稳定、水平地安装在 机架上,如图2-3所示。

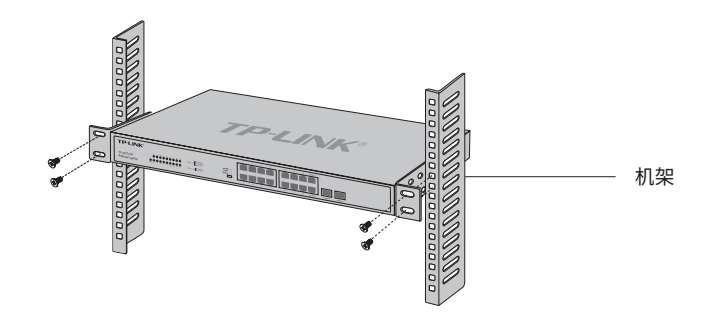

图2-3 机架安装示意图

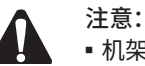

■ 机架良好接地是设备防静电、防漏电、防雷、抗干扰的重要保障,因此请确保机架接地线正确 安装;

- 机架内安装设备一般由下至上,避免超负荷安装;
- 交换机表面避免摆放其他重物,以免发生意外;
- 确保散热和空气流通。

#### ■ 接地

接地不仅是为了尽快释放掉设备因雷击而感应的过电压和过电流,也是保障人身安全 的必要措施。

根据设备使用的环境不同,能提供设备接地的方法也不一样,以下将给出两种接地方 案,其中使用接地排的方案更有利于雷击防护,用户应根据使用环境的特点,尽量选 择最优的接地方法。

■ 如果在机房中安装TP-LINK企业级钢壳产品,且机房中有专用的接地排,应首先考虑使用 接地线将设备与接地排连接,如图2-4所示。

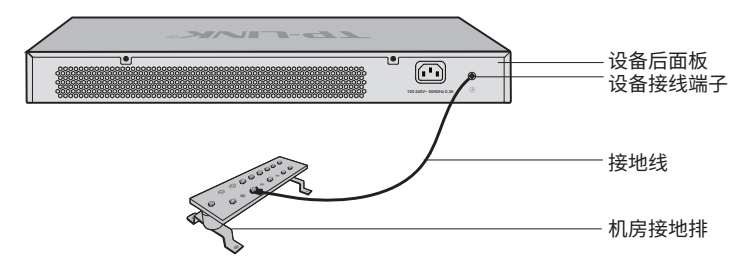

图2-4 接地排连接示意图

■ 在一般的使用环境下,可通过设备配套的电源软线,采用交流电源的PE(保护地)线 进行接地,如图2-5所示。

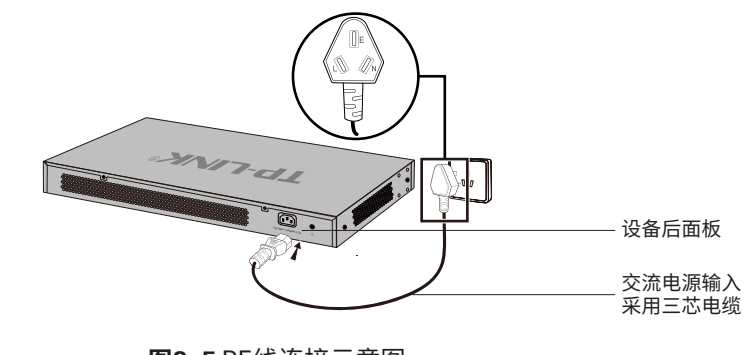

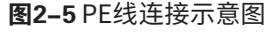

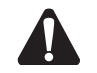

注意:采用交流电源的PE线接地时,必须先确认插座内的PE线本身已可靠接地,如不能满 足,应进行整改。

# 第3章 硬件连接

### 3.1 连接至RJ45端口

本系列交换机提供16/24个固定的10/100/1000Mbps自适应RJ45端口,其与对端以太 网口的连接过程如下:

1. 将网线一端连接到交换机,另一端连接到对端设备,如图3-1所示;

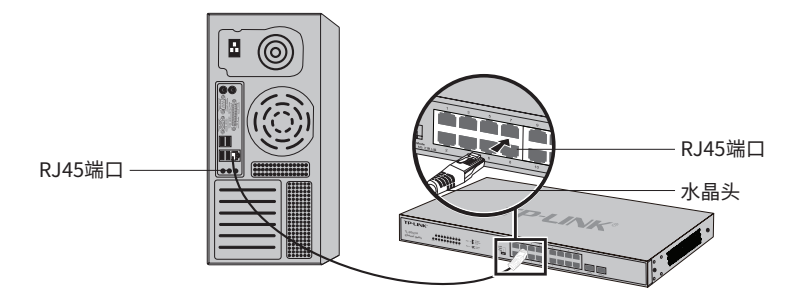

图3-1 RJ45端口连接示意图

2. 上电后,请检查Link/Act指示灯的状态,若Link/Act灯亮表示链路已正常连通;Link/ Act灯灭表示链路不通,请检查链路,确认对端设备已启用。详细指示灯说明请参考 第一章的指示灯工作状态描述表格。

说明:

- 对于10Base-T以太网, 建议使用3类或以上UTP/STP(≤100m);
- 对于100Base-TX以太网, 建议使用5类或以上UTP/STP(≤100m);
- 对于1000Base-T以太网, 建议使用超5类或以上UTP/STP(≤100m)。

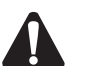

注意:

- 当交换机与工作站、服务器、路由器或其它以太网设备连接时, 网线长度不能大于100米;
- 交换机以太网口Auto MDI/MDIX功能默认开启,采用5类双绞线连接以太网时,直通网线 或交叉网线均可;
- 不要将RJ45端口连接电话线。

# 3.2 连接SFP端口

安装光纤模块的过程如下:

1. 从侧面抓住光纤模块,将其沿交换机SFP端口插槽平滑插入,直至光纤模块与交换 机紧密接触为止,如图3-2所示;

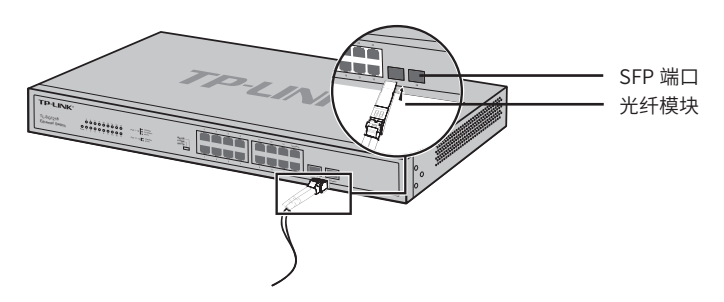

图3-2 SFP端口连接示意图

- 2. 连接时注意确认SFP光纤模块的Rx和Tx口,将光纤的一端对应插入Rx和Tx口,光纤 的另一端连接到另一设备;
- 3. 上电后,请检查Link/Act指示灯的状态,若Link/Act灯亮表示链路已正常连通, Link/Act灯灭表示链路不通,请检查线路,确认对端设备已启用。详细指示灯说明 请参考表1-1。

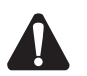

注意:

- 不允许过度弯折光纤,其曲率半径应不小于10cm;
- 一类激光产品的激光对眼睛有伤害,请不要用眼睛直视光纤连接器,否则可能对眼睛造 成伤害。
- 3.3 连接电源线

全千兆以太网交换机使用100-240V~ 50/60Hz的交流电源。

- 1. 检查选用电源与交换机标示的电源要求一致;
- 2. 交换机原装电源线连接交换机与电源插座,如图3-2所示。

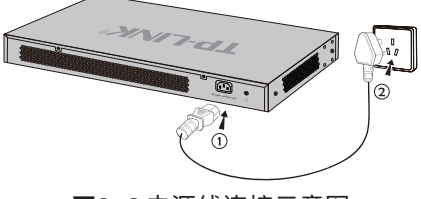

图3-3 电源线连接示意图

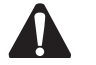

注意:供电系统的电源要求与大地良好接触,确认设备供电电源开关的位置,以便在需要 时,能够及时切断供电电源。

# 3.4 设备初始化

接通电源后交换机将自动进行初始化,此时指示灯会出现下列情况:

■ Power指示灯亮,表示电源连接正确,灭则表示供电异常;

■ Link/Act灯闪烁一下后熄灭,指示系统初始化已经完成,进入正常工作状态。

## 3.5 安装后检查 ––

安装后请检查以下事项:

- 检查交换机周围是否有足够的散热空间,空气流通是否顺畅;
- 检查电源插座供电是否符合交换机规格;
- 检查电源、交换机、机架等设备都已正确接地;
- 检查交换机与其它网络设备是否连接正常。

# 附录A 技术参数规格

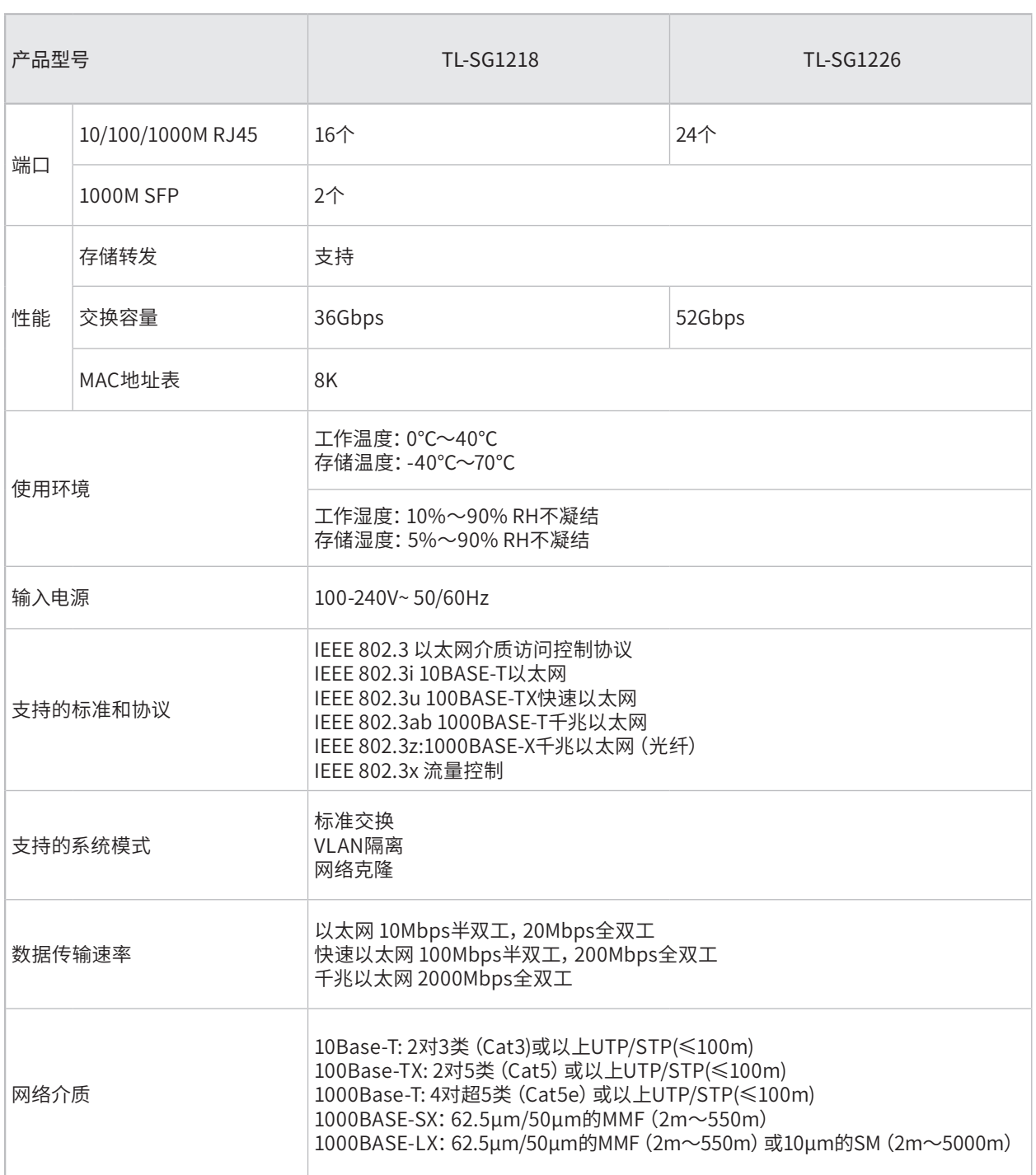

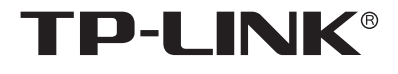

普联技术有限公司